## 知 某局点F1020防火墙增加VPN配置后无法登陆经典案例

[WEB](https://zhiliao.h3c.com/questions/catesDis/741)管理 [其他](https://zhiliao.h3c.com/questions/catesDis/728) **[李波](https://zhiliao.h3c.com/User/other/29050)** 2021-01-29 发表

组网及说明 不涉及

问题描述

某局点做完VPN相关配置之后,使用SSH, WEB, console登陆F1020防火墙时均提示登录失败

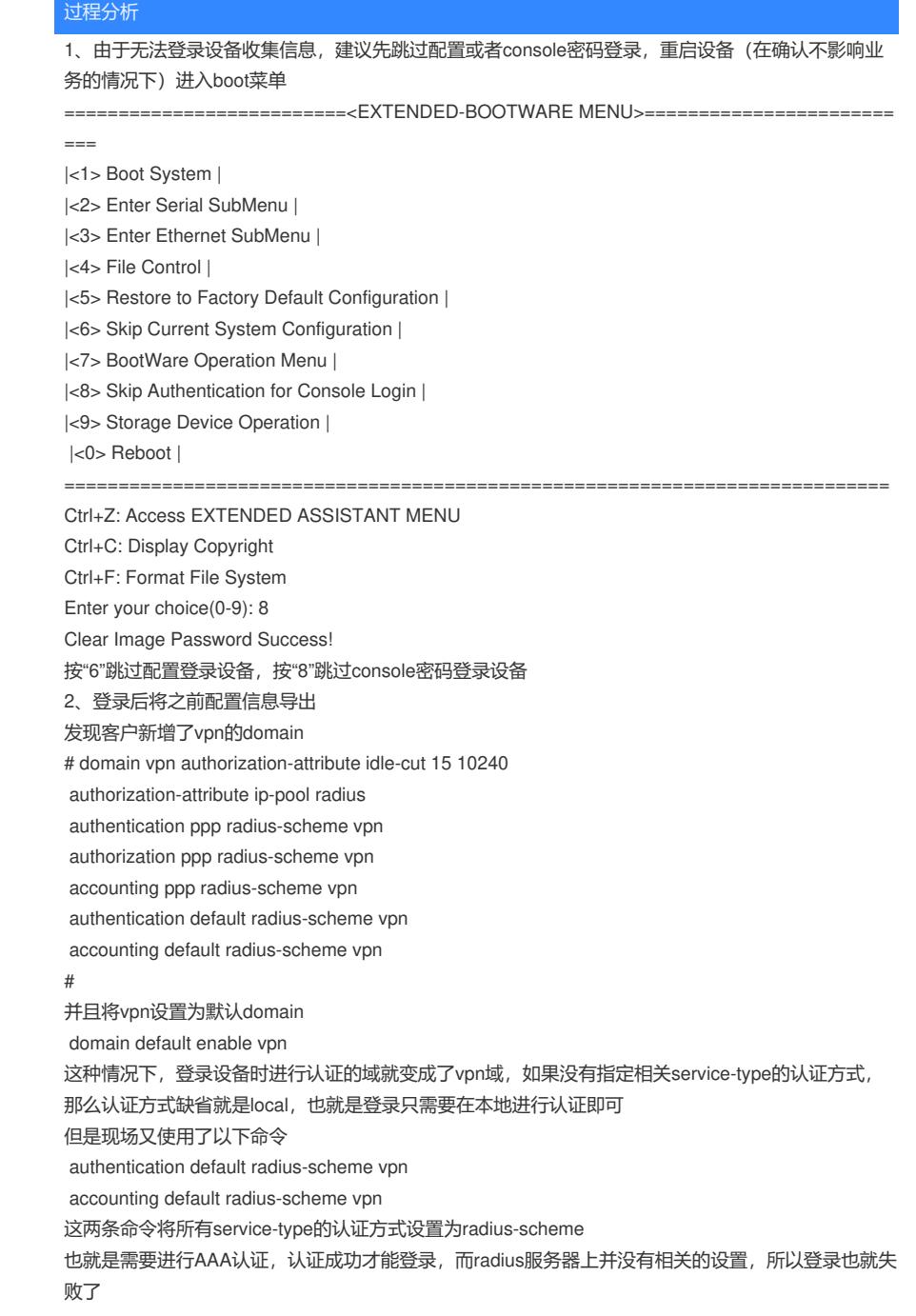

## 解决方法

1、将缺省域改为system域, vpn的账户在登录是增加后缀名@vpn

2、将vpn域的缺省认证方式改为local, 或者将vpn域关于login的认证方式改为local, 登录设备在本地 进行认证